PARALLAX R

**Web Site:** www.parallax.com **Forums:** forums.parallax.com **Sales:** sales@parallax.com **Technical:** support@parallax.com

**Office:** (916) 624-8333 **Fax:** (916) 624-8003 **Sales:** (888) 512-1024 **Tech Support:** (888) 997-8267

# **Parallax Say It Module (#30080)**

The Parallax Say It Modules provides voice recognition functions for built-in Speaker Independent (SI) pre-programmed commands and up to 32 user-defined Speaker Dependent (SD) keywords (triggers, commands, or passwords).

When you speak into this module, it will match the spoken word to a set of keywords that it has been programmed to recognize. Once the module has determined if there is a match, it will take a defined action, either listening for the next keyword in another "wordset" or executing the commands associated with the word that was said. You can create up to 32 user-definable keywords.

The Say It GUI software for the BASIC Stamp 2 provides an easy interface for training the module and producing template code. Or, the simple and robust serial protocol provided can be used to access the Say It module functions from other Parallax microcontrollers. The 10-pin SIP header makes the module breadboard friendly, and is designed to fit in one row of the AppMod header found on the Board of Education and Boe-Bot Robot.

## **Features**

- 23 Pre-programmed commands
- Up to 32 user-definable commands
- SIP for breadboard friendly projects (0.1" spacing)
- GUI provides training and template code for BASIC Stamp 2 modules
- On-board LED and microphone
- Voice controlled Boe-Bot examples

## **Key Specifications**

- Power requirements: 3.3 to 5.5 VDC
- Communication: Adjustable Asynchonous Serial (9600 (default), 19200, 38700, 57600, 115200)
- Operating temperature: 32 to 158 °F (0 to 70 °C)
- Dimensions: 1.02 x 2.47 x .38 in (26 x 62.93 x 9.70 mm)

## **Application Ideas**

- Voice-controlled entry systems
- Automated house applications
- Voice-activated robotics

## **Precaution**

 Do not solely rely on the Say It module to recognize a command for a safety stop if your project requires one; take all appropriate precautions when implementing this module to maintain a safe project.

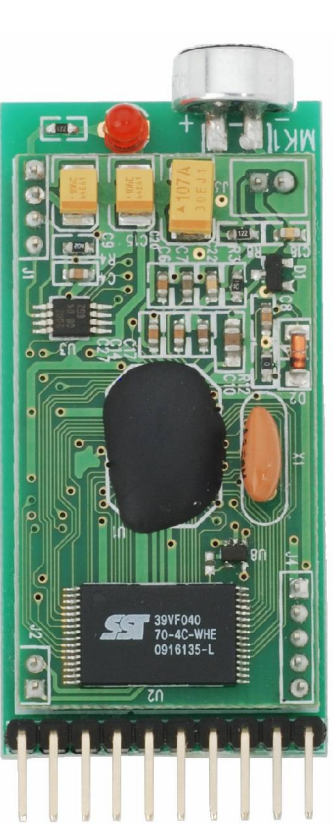

# **Using the Say It GUI Software**

With the Say It GUI software for your PC and your BASIC Stamp 2 development board, you can test the Say It module and train it to recognize your custom commands. During training, the BASIC Stamp 2 handles the Say It module-to-PC communication through the provided PBASIC "bridge" program. Once your you have defined and tested your commands, the GUI software will generate a new PBASIC template program ready for you to add the actions to take when your voice commands are received.

Follow the steps below to connect to the Say It module via the GUI software. This example assumes you are using a Board of Education with BASIC Stamp 2, and you have previously installed the BASIC Stamp Editor and tested the programming connection.

1. With the power to your board turned off (switch position 0) Plug the Say It module into the AppMod header of the Board of Education (as seen in Figure 12); be careful to insert the module in the left row of the header and in the correct orientation (Vss at top, Vdd at bottom, RX to P0, TX to P2 and LED to P4).

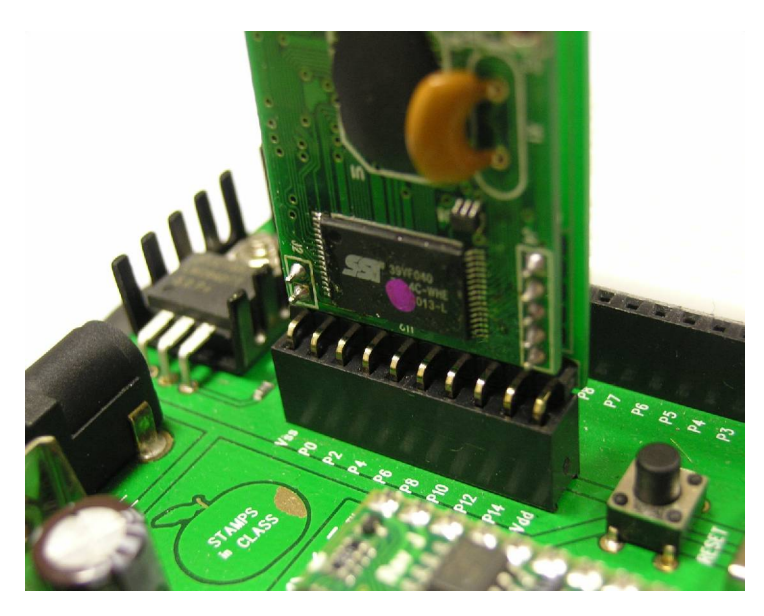

**Figure 1**

- 2. Download and install the Say It GUI software from the 30080 product page at www.parallax.com. Use the default installation path. For Windows Vista users, install as administrator.
- 3. Start the Say It GUI software, and then connect the Board of Education to your PC and turn the power switch on (position 1).
- 4. Select the serial port that the Board of Education/Say It module is connected from the toolbar (Figure 1) or File from the menu, then Connect. See Figure 2.

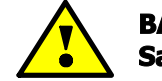

**BASIC Stamp Editor Debug Terminal must be closed before selecting "Connect" in Say It GUI**

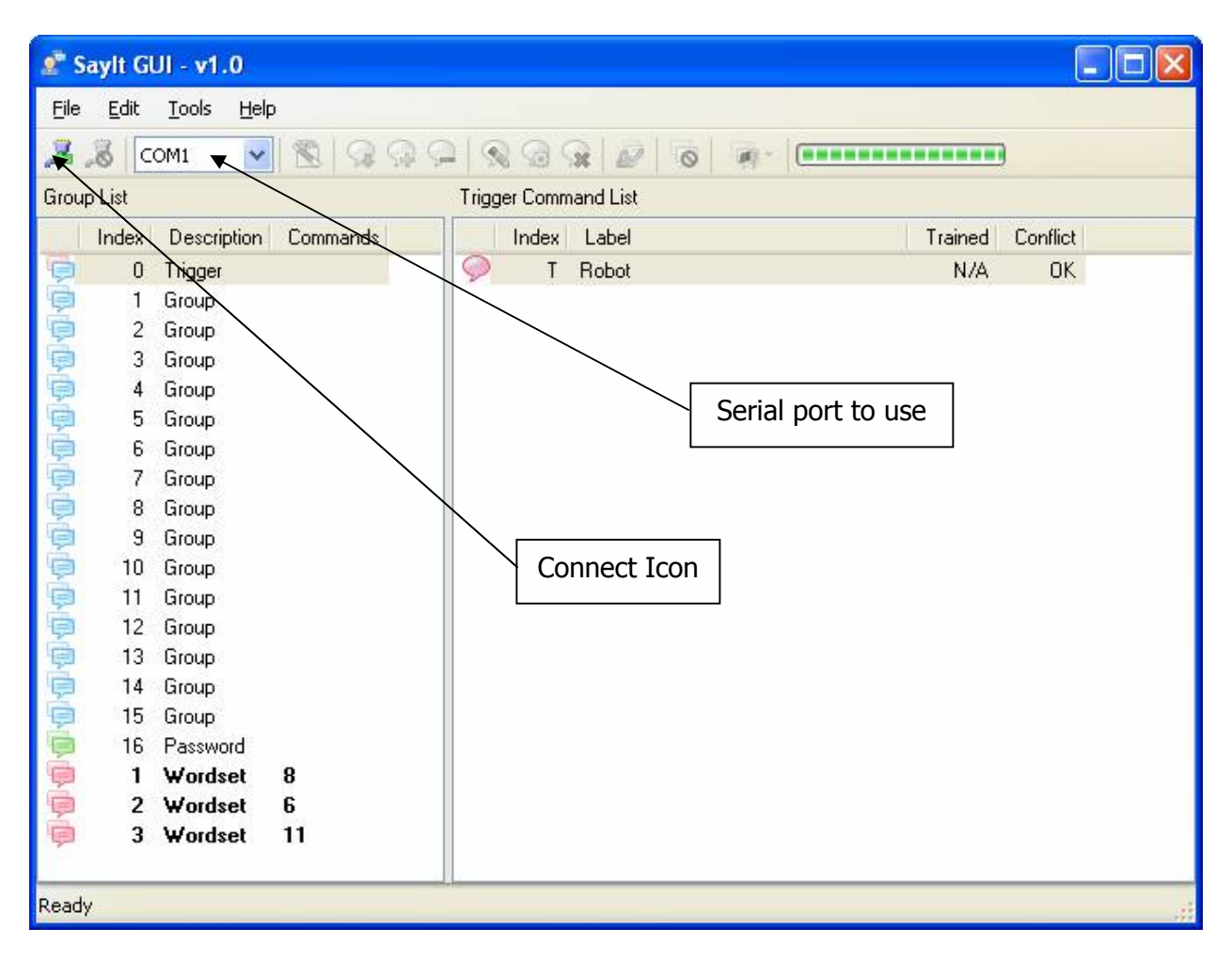

5. Once connected, the Say It software prompts you to download the PBASIC "bridge" program to the controller board, and switches to the programming mode (Figure 3). Choose Yes when prompted.

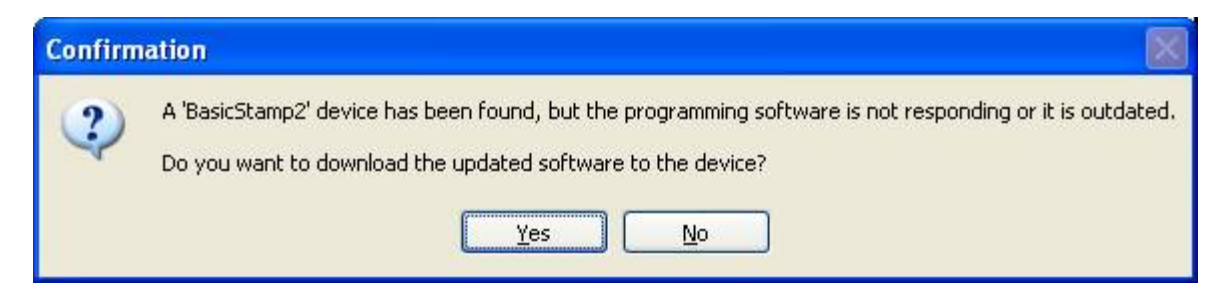

#### **Figure 3**

A PBASIC "bridge" program will automatically be downloaded to the BASIC Stamp 2. This bridge program allows the user to work with the set of SI commands the Say It module provides, as well as defining new commands.

6. Verify that the bridge download has been completed by the green status bar in the top right of the GUI; it should remain full.

Once you have successfully connected to the module you can insert, add, remove, rename, train, erase, test, reset all the commands, set the language used, or disconnect from the GUI. First, let's cover testing the pre-existing commands.

### **Testing Commands**

Let's begin by testing the words that are already programmed in the Say It module. These are grouped under Trigger and three Wordsets (Figure 4).

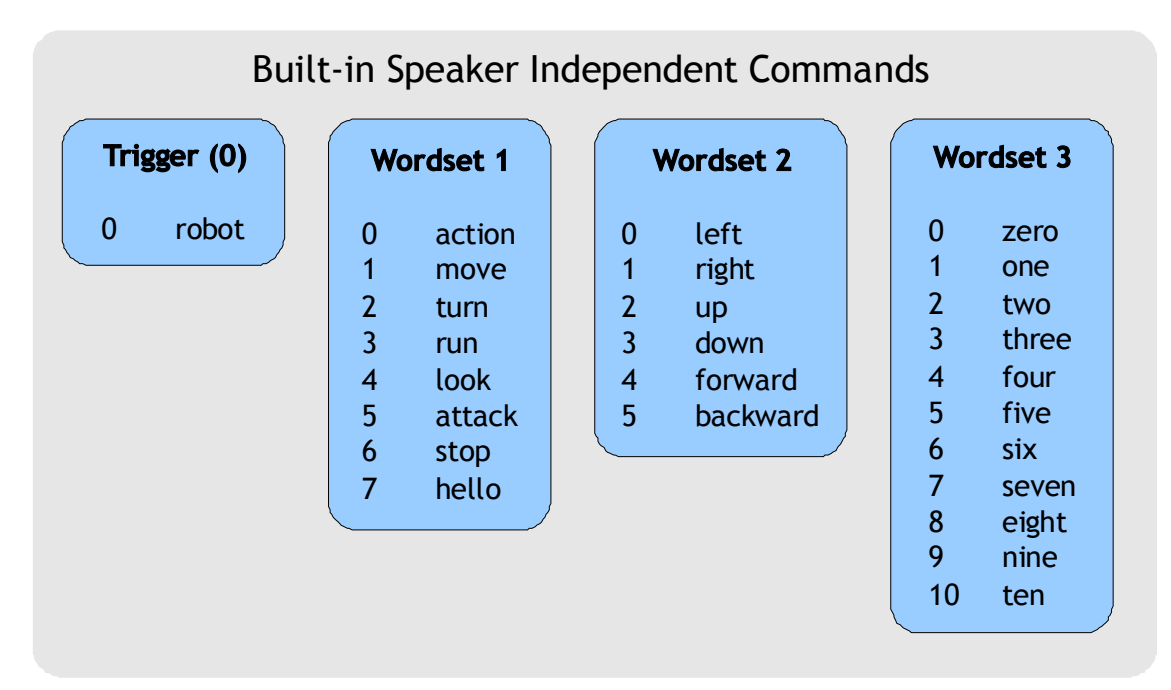

#### **Figure 4**

1. Select a Trigger or Wordset to test by highlighting the option in the left window pane (Figure 5) and then click "Test Group" from the tool bar. This example, I chose "Trigger" to test.

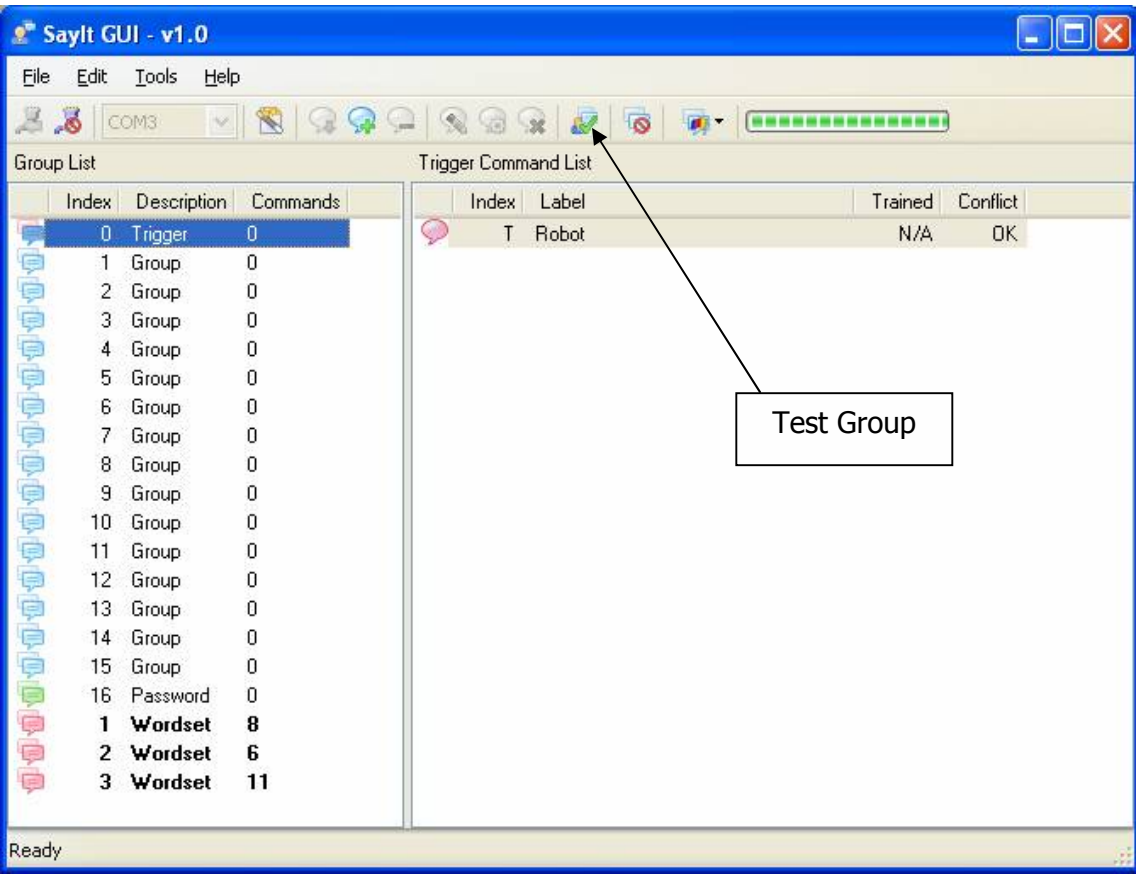

2. When the red LED indicator light on the module and the software window prompt you to speak, speak clearly and directly at the microphone on the module. If the module understands, you will see the command highlighted in green.

You can continue this with all the words that need to be tested. If the module does not understand the word or there is nothing said, an information window will pop up indicating an error of a timeout. Later you will want to use the same process to test any new commands that you train it to recognize.

### **Adding or Deleting Commands**

When you want to create your own command, you can do so by using the Say It GUI. There are 4 types of commands in the GUI:

- Trigger Trigger words are used to start the voice recognition process; all spoken command phrases will begin with a trigger word. "Robot" is the SI trigger word, and you may train one additional trigger word.
- Group Groups of user-definable SD commands. You may add up to 32 commands total (31 if you also define a trigger word).
- Password A special group for "vocal passwords," up to 5 may be defined.
- Wordset Built-in groups of Speaker Independent (SI) commands (Figure 3)

The user can define groups of SD commands or passwords and generate a PBASIC code template to handle them. The recognition function of Say It modules works on a single group at a time, so that users need to group together all the commands that they want to be able to use at the same time.

When Say It GUI connects to the module, it reads back all the user-defined commands and groups, which are stored into the Say It module's non-volatile memory for later review and editing.

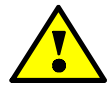

#### **When training SI commands, simulate the environmental background noise in which you want to use this module for the best results for recognition.**

Adding a SD command can be completed by doing the following while the Say It "bridge" program is running.

1. Select a group that you would like to add the word(s) to (Figure 6).

| <sup>o</sup> Saylt GUI - v1.0<br>$\blacksquare$ $\blacksquare$  x                                                                        |                  |                      |                  |       |       |  |  |         |          |
|----------------------------------------------------------------------------------------------------|------------------|----------------------|------------------|-------|-------|--|--|---------|----------|
| Eile                                                                                                    | Edit             | <b>Tools</b><br>Help |                  |       |       |  |  |         |          |
| $\frac{1}{\sqrt{2}}$ COM3<br>$\mathbb{R}$<br>$\vee$<br>$\mathbb{N}$<br>98<br><b>IQ</b><br>■ →<br>---------------<br>$\mathscr{R}$<br>BP. |                  |                      |                  |       |       |  |  |         |          |
| Group 1 Command List<br><b>Group List</b>                                                                                                |                  |                      |                  |       |       |  |  |         |          |
|                                                                                                    |                  |                      |                  |       |       |  |  |         |          |
|                                                                                                    | Index            | Description          | Commands         | Index | Label |  |  | Trained | Conflict |
| ę                                                                                                    | $\boldsymbol{0}$ | Trigger              | 0                |       |       |  |  |         |          |
|                                                                                                    |                  | Group                | $\boldsymbol{0}$ |       |       |  |  |         |          |
|                                                                                                    | $\overline{2}$   | Group                | $\mathbf 0$      |       |       |  |  |         |          |
|                                                                                                    | 3                | Group                | 0                |       |       |  |  |         |          |
|                                                                                                    | $\overline{4}$   | Group                | $\boldsymbol{0}$ |       |       |  |  |         |          |
|                                                                                                    | 5                | Group                | 0                |       |       |  |  |         |          |
|                                                                                                    | 6                | Group                | 0                |       |       |  |  |         |          |
|                                                                                                    | 7                | Group                | 0                |       |       |  |  |         |          |
|                                                                                                    | 8                | Group                | 0                |       |       |  |  |         |          |
|                                                                                                    | 9                | Group                | $\overline{0}$   |       |       |  |  |         |          |
|                                                                                                    | 10               | Group                | 0                |       |       |  |  |         |          |
|                                                                                                    | 11               | Group                | 0                |       |       |  |  |         |          |
|                                                                                                    | 12               | Group                | 0                |       |       |  |  |         |          |
|                                                                                                    | 13               | Group                | 0                |       |       |  |  |         |          |
|                                                                                                    | 14               | Group                | 0                |       |       |  |  |         |          |
|                                                                                                    | 15               | Group                | 0                |       |       |  |  |         |          |
|                                                                                                    | 16               | Password             | $\,0$            |       |       |  |  |         |          |
|                                                                                                    | 1                | Wordset              | 8                |       |       |  |  |         |          |
|                                                                                                    | $\overline{2}$   | Wordset              | 6                |       |       |  |  |         |          |
|                                                                                                    | 3                | Wordset              | 11               |       |       |  |  |         |          |
| Ready                                                                                                    |                  |                      |                  |       |       |  |  |         |          |

**Figure 6**

2. Click "Add Command" from the tool bar or menu (Figure 7), and provide a label. In this example, the label "CREATE\_LABEL\_HERE" has been created; however it is suggested that you use a label that you can later review and know what the word is.

| <sup>o</sup> Saylt GUI - v1.0<br>in 1 |                                                                                     |                      |              |       |                   |         |           |  |  |  |
|---------------------------------------|-------------------------------------------------------------------------------------|----------------------|--------------|-------|-------------------|---------|-----------|--|--|--|
| Eile                                  | Edit                                                                                | <b>Tools</b><br>Help |              |       |                   |         |           |  |  |  |
|                                       | $\frac{3}{20}$ COM3<br>,,,,,,,,,,,,,,,<br>$\vee$<br>$\mathcal{R}$<br><b>IQ</b><br>대 |                      |              |       |                   |         |           |  |  |  |
|                                       | Group 1 Command List<br><b>Group List</b>                                           |                      |              |       |                   |         |           |  |  |  |
|                                       | Index                                                                               | Description          | Commands     | Index | Label             | Trained | Conflict  |  |  |  |
|                                       | $\theta$                                                                            | Trigger              | 0            | 0.    | CREATE_LABEL_HERE | 0       | $\Box$ OK |  |  |  |
|                                       | 1                                                                                   | Group                | $\mathbf{1}$ |       |                   |         |           |  |  |  |
|                                       | $\overline{c}$                                                                      | Group                | 0            |       |                   |         |           |  |  |  |
|                                       | 3                                                                                   | Group                | 0            |       |                   |         |           |  |  |  |
|                                       | 4                                                                                   | Group                | 0            |       |                   |         |           |  |  |  |
|                                       | 5                                                                                   | Group                | 0            |       | Add               |         |           |  |  |  |
|                                       | 6                                                                                   | Group                | 0            |       | Command           |         |           |  |  |  |
|                                       | 7                                                                                   | Group                | 0            |       |                   |         |           |  |  |  |
|                                       | 8                                                                                   | Group                | 0            |       |                   |         |           |  |  |  |
|                                       | 9                                                                                   | Group                | 0            |       |                   |         |           |  |  |  |
|                                       | 10                                                                                  | Group                | 0            |       |                   |         |           |  |  |  |
|                                       | 11                                                                                  | Group                | 0            |       |                   |         |           |  |  |  |
|                                       | 12                                                                                  | Group                | 0            |       |                   |         |           |  |  |  |
|                                       | 13                                                                                  | Group                | 0            |       |                   |         |           |  |  |  |
|                                       | 14                                                                                  | Group                | 0            |       |                   |         |           |  |  |  |
|                                       | 15                                                                                  | Group                | 0            |       |                   |         |           |  |  |  |
|                                       | 16                                                                                  | Password             | $\mathbf 0$  |       |                   |         |           |  |  |  |
|                                       | 1                                                                                   | Wordset              | 8            |       |                   |         |           |  |  |  |
| 电电电电电电电电电电电电电电电电                      | $\overline{2}$                                                                      | Wordset              | 6            |       |                   |         |           |  |  |  |
|                                       |                                                                                     | 3 Wordset            | 11           |       |                   |         |           |  |  |  |
| Ready                                 |                                                                                     |                      |              |       |                   |         |           |  |  |  |

**Figure 7**

3. Select the label that in the right window pane, and click "Train" from the tool bar or menu (Figure 8).

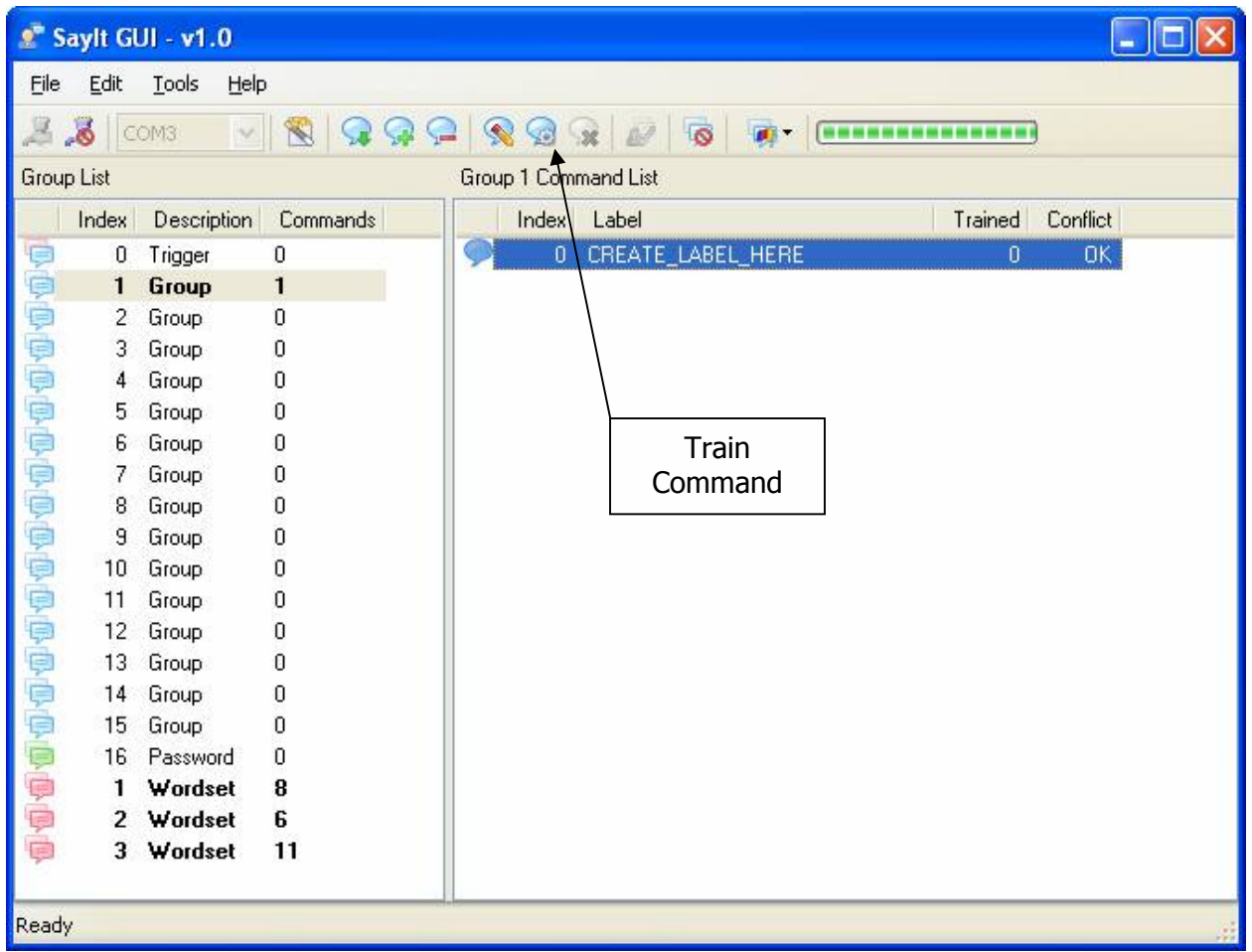

#### **Figure 8**

4. Once you have selected Train Command; you will be prompted to say the phrase twice (figure 8) to complete the training of a specific word; keep the words simplistic for optimal recognition. If you are unhappy with the training, select erase training, and start the training process over from step 3 until satisfied.

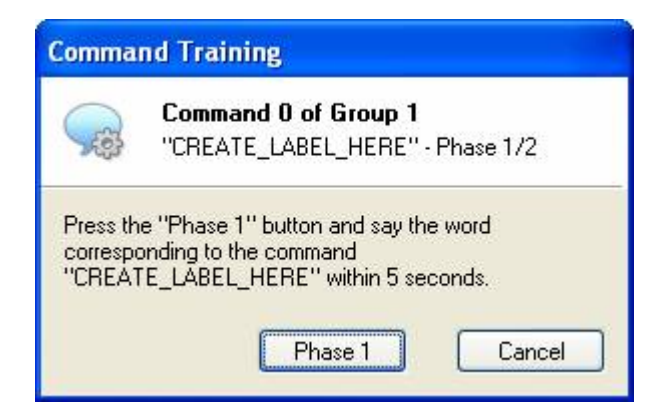

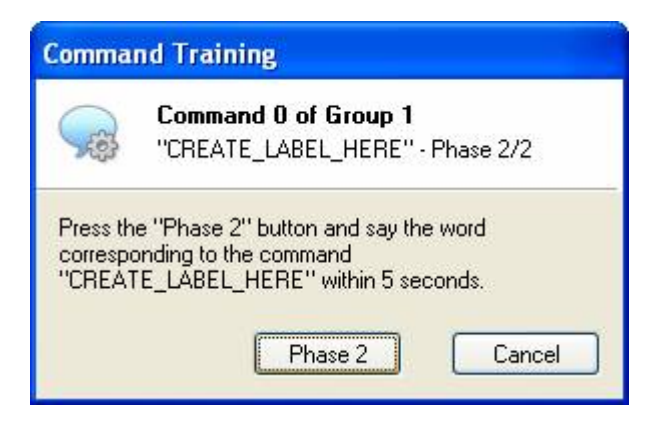

5. Once you have successfully created a phrase, you can test to confirm that it will recognize it, it is suggested that you test each group after you are finished to ensure successful training. Once finished you will see a number next to the group you trained; indicating how many words belong to that group (Figure 9).

| <sup>o</sup> Saylt GUI - v1.0<br>$\blacksquare$ $\blacksquare$ $\blacksquare$ |                                                                                                    |                      |              |   |              |                   |           |              |              |          |  |
|-------------------------------------------------------------------------------|----------------------------------------------------------------------------------------------------|----------------------|--------------|---|--------------|-------------------|-----------|--------------|--------------|----------|--|
| Eile                                                                          | Edit                                                                                                    | <b>Tools</b><br>Help |              |   |              |                   |           |              |              |          |  |
| ä                                                                             |                                                                                                    | $\vee$               |              |   |              |                   | <b>IQ</b> | $\mathbf{a}$ |              |          |  |
|                                                                               | $\frac{3}{\sqrt{2}}$ COM3<br>$\begin{array}{c} \mathbf{G} \mathbf{G} \mathbf{G} \end{array} \begin{array}{c} \mathbf{G} \mathbf{G} \end{array} \begin{array}{c} \mathbf{G} \mathbf{G} \end{array} \begin{array}{c} \mathbf{G} \mathbf{G} \end{array}$ |                      |              |   |              |                   |           |              |              |          |  |
| Group 1 Command List<br><b>Group List</b>                                     |                                                                                                    |                      |              |   |              |                   |           |              |              |          |  |
|                                                                               | Index                                                                                                    | <b>Description</b>   | Commands     |   | Index        | Label             |           |              | Trained      | Conflict |  |
| Ģ                                                                             | $\mathbf{0}$                                                                                                    | Trigger              | 0            | Ç | $\mathbf{0}$ | CREATE_LABEL_HERE |           |              | $\mathbf{2}$ | OK       |  |
|                                                                               | $\mathbf{1}$                                                                                                    | Group                | $\mathbf{1}$ |   |              |                   |           |              |              |          |  |
|                                                                               | $\overline{2}$                                                                                                    | Group                | 0            |   |              |                   |           |              |              |          |  |
|                                                                               | 3                                                                                                    | Group                | 0            |   |              |                   |           |              |              |          |  |
|                                                                               | 4                                                                                                    | Group                | 0            |   |              |                   |           |              |              |          |  |
|                                                                               | 5                                                                                                    | Group                | 0            |   |              |                   |           |              |              |          |  |
|                                                                               | 6                                                                                                    | Group                | 0            |   |              |                   |           |              |              |          |  |
|                                                                               | 7                                                                                                    | Group                | 0            |   |              |                   |           |              |              |          |  |
|                                                                               | 8                                                                                                    | Group                | 0            |   |              |                   |           |              |              |          |  |
|                                                                               | 9                                                                                                    | Group                | $\mathbf{0}$ |   |              |                   |           |              |              |          |  |
|                                                                               | 10                                                                                                    | Group                | 0            |   |              |                   |           |              |              |          |  |
|                                                                               | 11                                                                                                    | Group                | 0            |   |              |                   |           |              |              |          |  |
|                                                                               | 12                                                                                                    | Group                | 0            |   |              |                   |           |              |              |          |  |
|                                                                               | 13                                                                                                    | Group                | 0            |   |              |                   |           |              |              |          |  |
|                                                                               | 14                                                                                                    | Group                | 0            |   |              |                   |           |              |              |          |  |
|                                                                               | 15                                                                                                    | Group                | 0            |   |              |                   |           |              |              |          |  |
|                                                                               |                                                                                                    | 16 Password          | 0            |   |              |                   |           |              |              |          |  |
|                                                                               | 1                                                                                                    | Wordset              | 8            |   |              |                   |           |              |              |          |  |
|                                                                               |                                                                                                    | 2 Wordset            | 6            |   |              |                   |           |              |              |          |  |
|                                                                               |                                                                                                    | 3 Wordset            | 11           |   |              |                   |           |              |              |          |  |
|                                                                               |                                                                                                    |                      |              |   |              |                   |           |              |              |          |  |
| Ready                                                                         |                                                                                                    |                      |              |   |              |                   |           |              |              |          |  |

**Figure 10**

If you want to remove a command, you can use the "remove command" from the tool bar or menu and it will remove the selected command; once this is done it can not be undone so be sure you want to remove a command prior to clicking this action.

Each of the Group, Password, and Trigger words are created and edited in the same manner that these steps cover. Note: The Passwords (group 16) are much more sensitive to background environment noises and distance from the microphone; but sure to train the password in conditions similar to where it will be used.

## **Generating Code**

Once you have created and trained all your desired commands, you can generate the PBASIC code to then edit and assign actions to each of the words created. You can do that be completing the following:

1. Select the "Generate Code…" icon on the toolbar or from the menu (Figure 11)

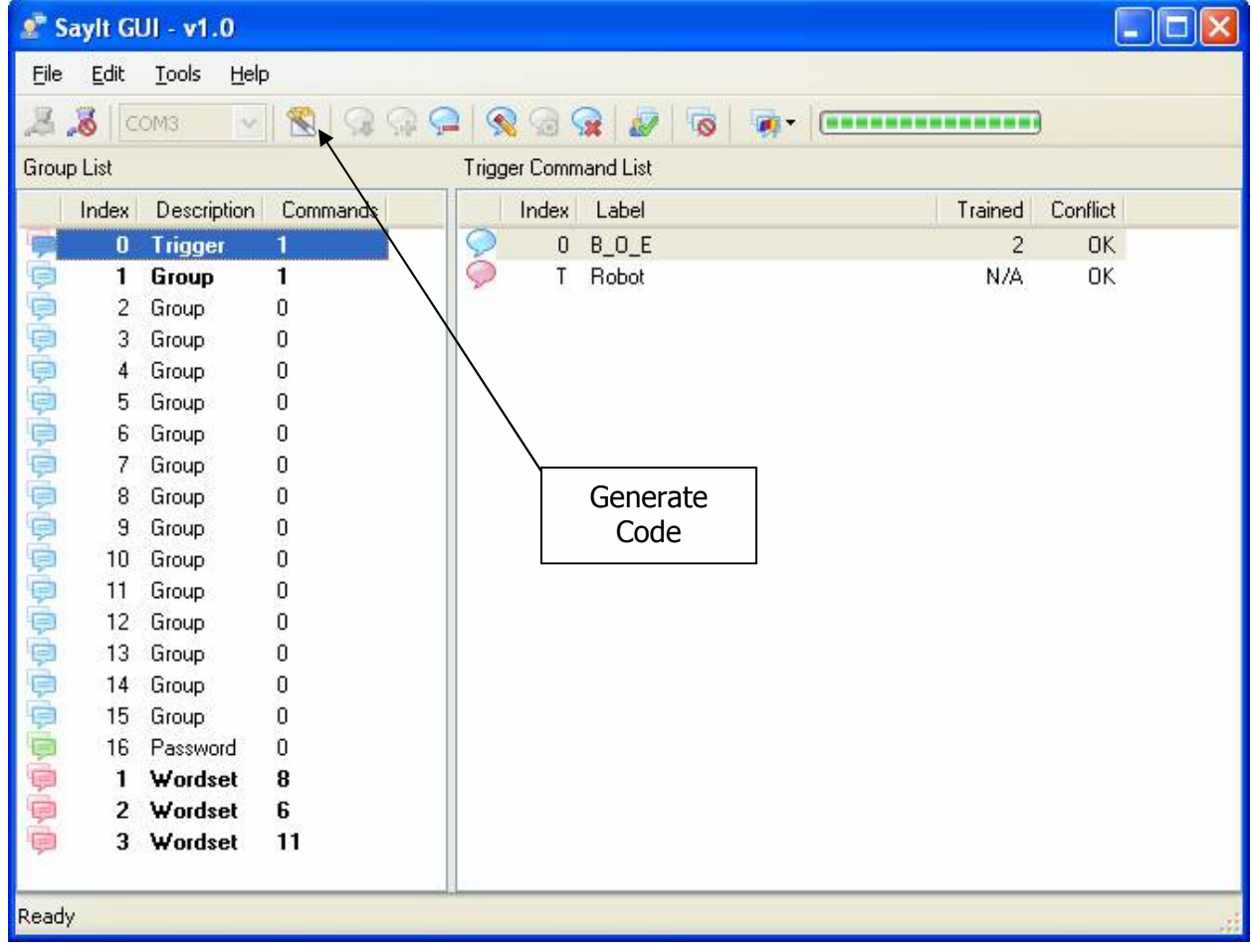

#### **Figure 11**

2. You will be prompted to save the file to then edit within the BASIC Stamp Editor (Figure 12).

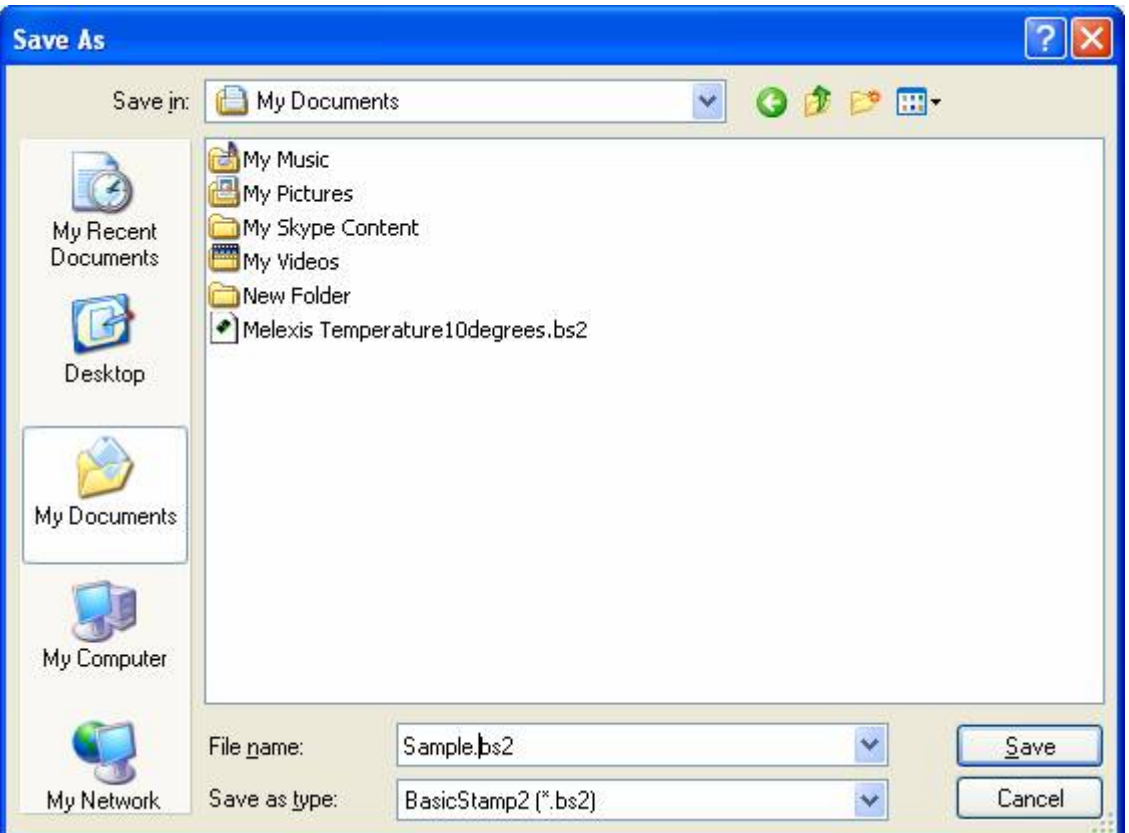

- 3. Click "Disconnect" in the GUI and open the file with the BASIC Stamp Editor.
- 4. Once the program is opened in the BASIC Stamp Editor, there will be portions of the code that will indicate where you will place the commands that will be used with the trained words. You will see a PAUSE 1 with "'-- write your code here" comments.
- 5. Save your program, and then download to the BASIC Stamp 2 module and enjoy playing with your new voice recognition module.

# **Sample Application for the Boe-Bot® Robot**

Here is the sample applications that uses the Say It module to control a Boe-Bot robot with a BASIC Stamp 2 on a Board of Education platform. The sample code for this application is available for download on the Say It Module product page at www.parallax.com.

- 1. Plug the Say It module into the AppMod header of the Board of Education (as seen in Figure 1 on page 2); be careful to insert the module in the left row of the header and in the correct orientation (Vss at top, Vdd at bottom, RX to P0, TX to P2 and LED to P4).
- 2. Open the sample code labeled "SayIt\_Demo.BS2" in the BASIC Stamp Editor.
- 3. Install any batteries as needed, plug in the battery pack, and move the Board of Education power switch to position 1
- 4. Download the program to the BASIC Stamp 2 module by clicking Run from the menu, and click Run from the dropdown  $(\text{ctrl} + \text{r})$
- 5. Move the power switch to position 0, and unplug the communication cable; then move the power switch to position 2.
- 6. Using the command list above (Figure 3); Say the trigger word (robot), and select then select a word from Wordset 1, 2 and then 3 if needed. You can verify the word has been correctly recognized by the red LED indicator on the Say It module.

When you say "robot", the red LED will turn on for a short moment; once the LED is on, you can say the next word. Once the Say It module has received the last Wordset command, it will execute the proper routine associated with that command. Here are some samples that could be used and the descriptions of the actions.

Try saying the following examples:

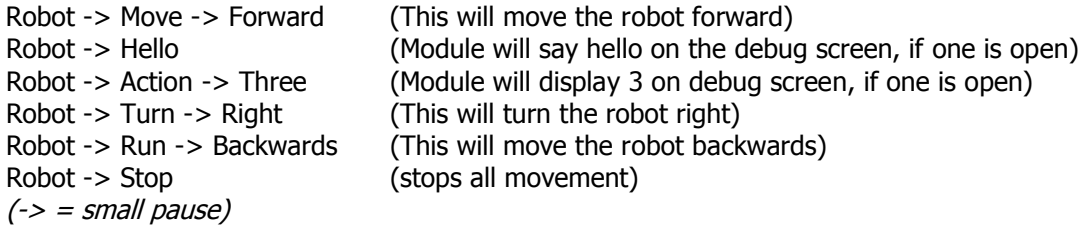

After disconnecting from the Say It GUI, you can still verify that the Say It Module is detecting the right word by using the Debug Terminal. By leaving the Board of Education connected to the computer, each recognized verbal command will be printed to the Debug Terminal.

Note that not all commands will use a word from all 3 Wordsets to be a valid command. For example, "Hello" uses a Trigger word (Robot) and Hello from Wordset 1, which will end the command to then execute; that debugs "Hello" on the BASIC Stamp Debug Terminal.

## **Troubleshooting**

From time to time there may be some snags that can cause what would seem like malfunctions in the module. If you experience any of the symptoms listed below, here are some quick fixes to try.

Q1. Keep getting a time-out error?

A1. Make sure the power has not been cycled since the last time the GUI was connected.

Q2. Can't connect to my Say It Module?

A2.1 Be sure to close all terminal windows including the debug screen before connecting the GUI software.

A2.2 Check power and make sure it has ample voltage and current to turn on modules

Q3. Will not power up?

A3. Check to make sure that all the connections are correct; if using a AppMod header be sure the orientation is correct.

Copyright © Parallax Inc. Parallax Say It Module (#30080) v1.0 4/14/2010 Page 12 of 19

Q4: What if I don't have a Board of Education with an AppMod Header; can the Say It be used with the HomeWork Board or a breadboard?

A4: Yes you may. There are 5 connections needed to correctly connect the Say It module to a microcontroller, the Rx, Tx, Led, Vss (ground) and Vdd (+5VDC). Here is an example that connects the Say It module to the HomeWork Board, but could as easily be another type of controller with the provided connections; but again the two pictured are the connections made to a HomeWork Board. Please keep in mind, the connections match the example program provided.

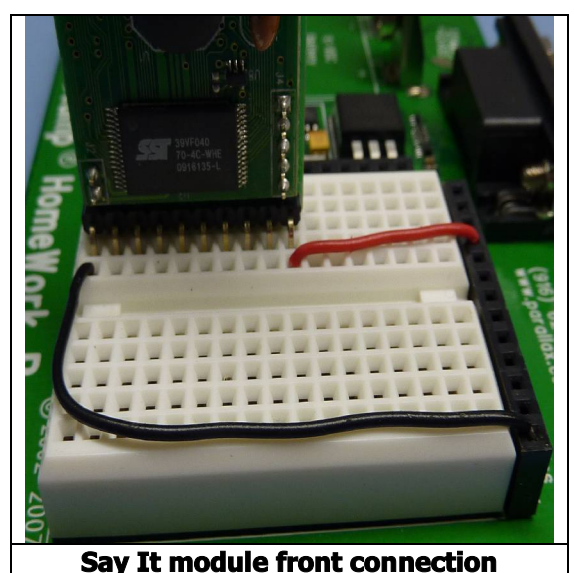

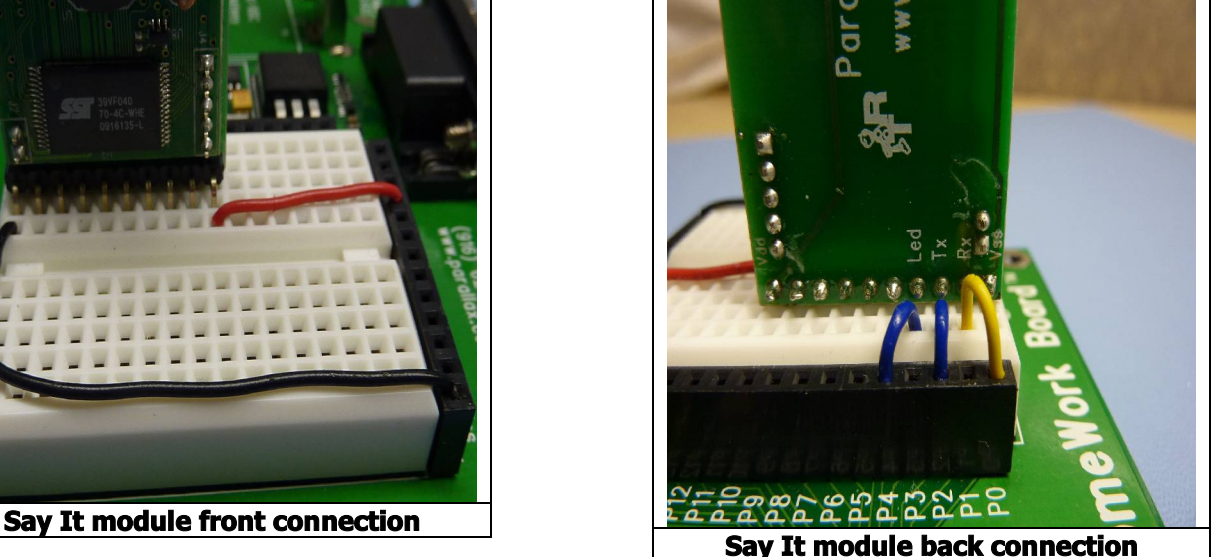

Q5. I am running Windows Vista, and the Say It GUI will not install properly. A5. Right Click on installer exe, and select "run as administrator"

# **Device Information**

## **Specifications**

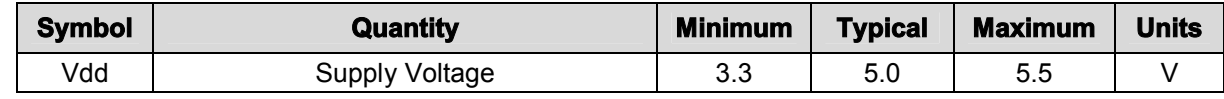

## **Pin Definitions**

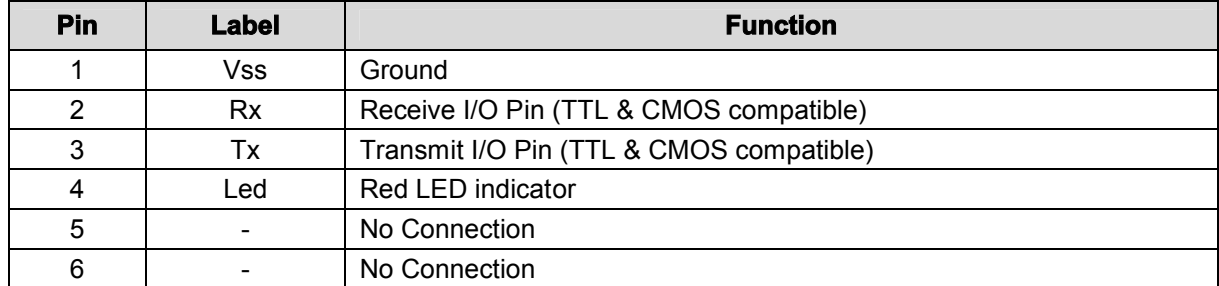

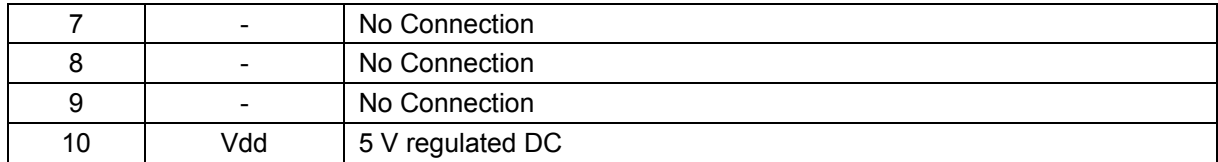

## **Connection Diagrams**

This is the back view of the module, the connection pins are indicated on the silkscreen.

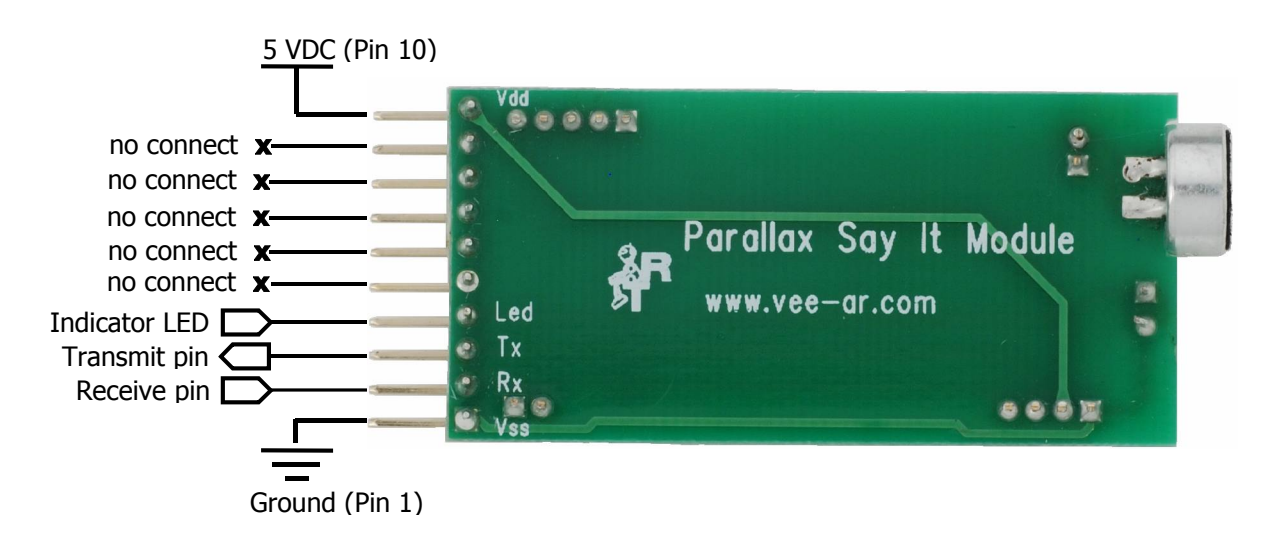

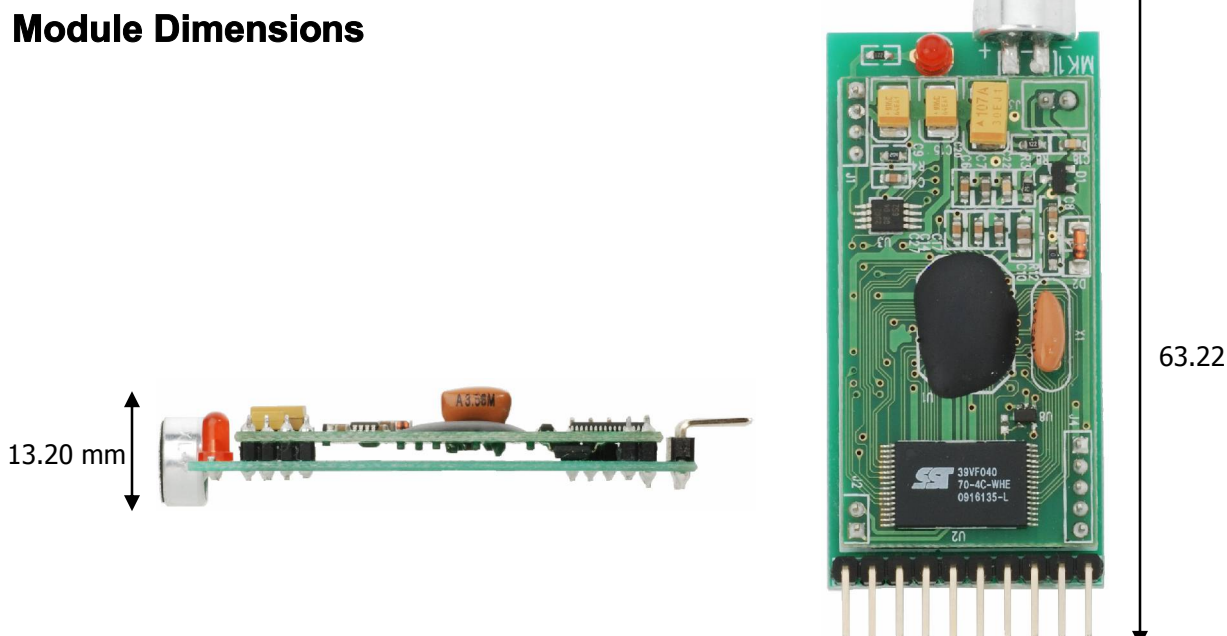

63.22 mm

## **Communication Protocol**

26.21 mm

Communication with the Say It module uses a standard UART interface compatible with 3.3V to 5V TTL logical levels. The initial configuration at power-on is 9600 baud, 8 bit data, No parity, 1 bit stop. The baud rate can be changed later to operate in the range 9600 - 115200 baud.

The communication protocol only uses printable ASCII characters, which can be divided in two main groups:

- Command and status characters, respectively on the TX and RX lines, chosen among lower-case letters
- Command arguments or status details, again on the TX and RX lines, spanning the range of capital letters

Each command sent on the TX line, with zero or more additional argument bytes, receives an answer on the RX line in the form of a status byte followed by zero or more arguments.

There is a minimum delay before each byte sent out from the Say It module to the RX line, that is initially set to 20 ms and can be selected later in the ranges  $0 - 9$  ms,  $10 - 90$  ms,  $100$  ms  $-1$  s.

The communication is host-driven and each byte of the reply to a command has to be acknowledged by the host to receive additional status data, using the space character. The reply is aborted if any other character is received and so there is no need to read all the bytes of a reply.

Invalid combinations of commands or arguments are signaled by a specific status byte, that the host should be prepared to receive if the communication fails. Also a reasonable timeout should be used to recover from unexpected failures.

The module automatically goes to lowest power sleep mode after power on. To initiate communication, send any character to wake-up the module.

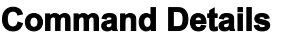

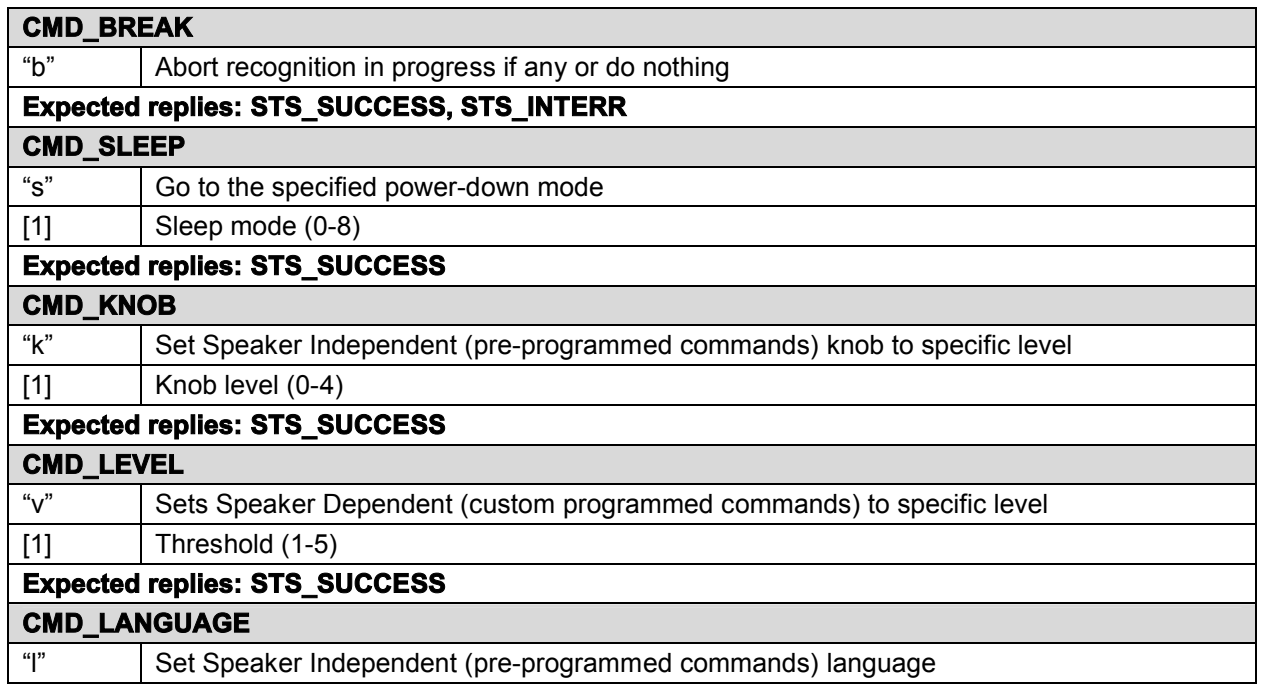

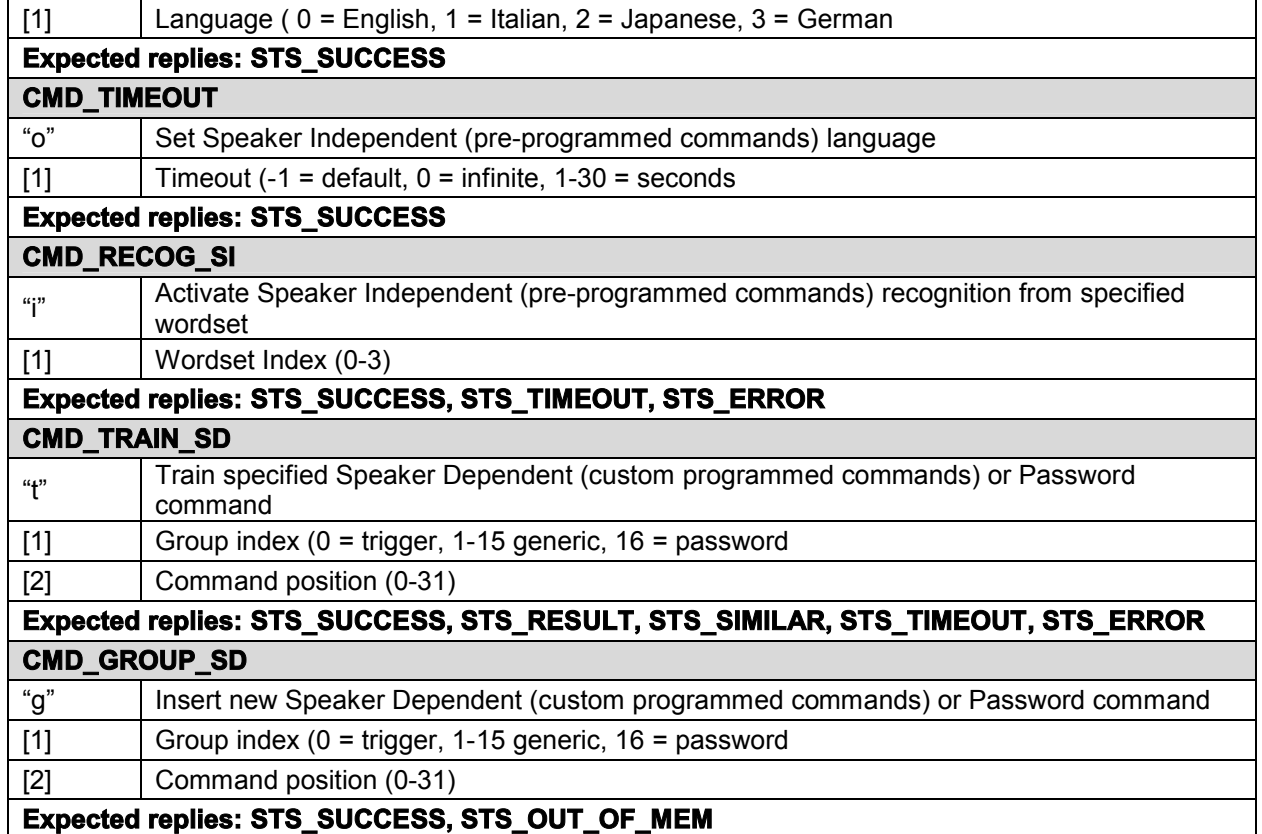

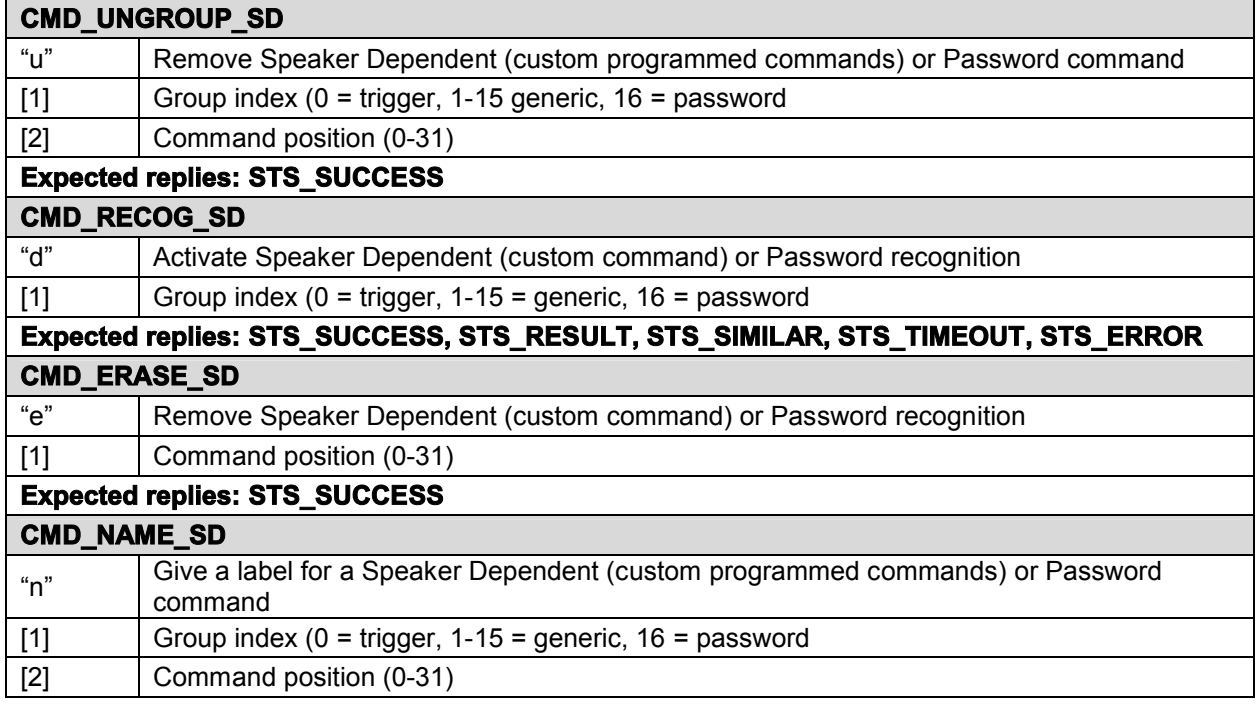

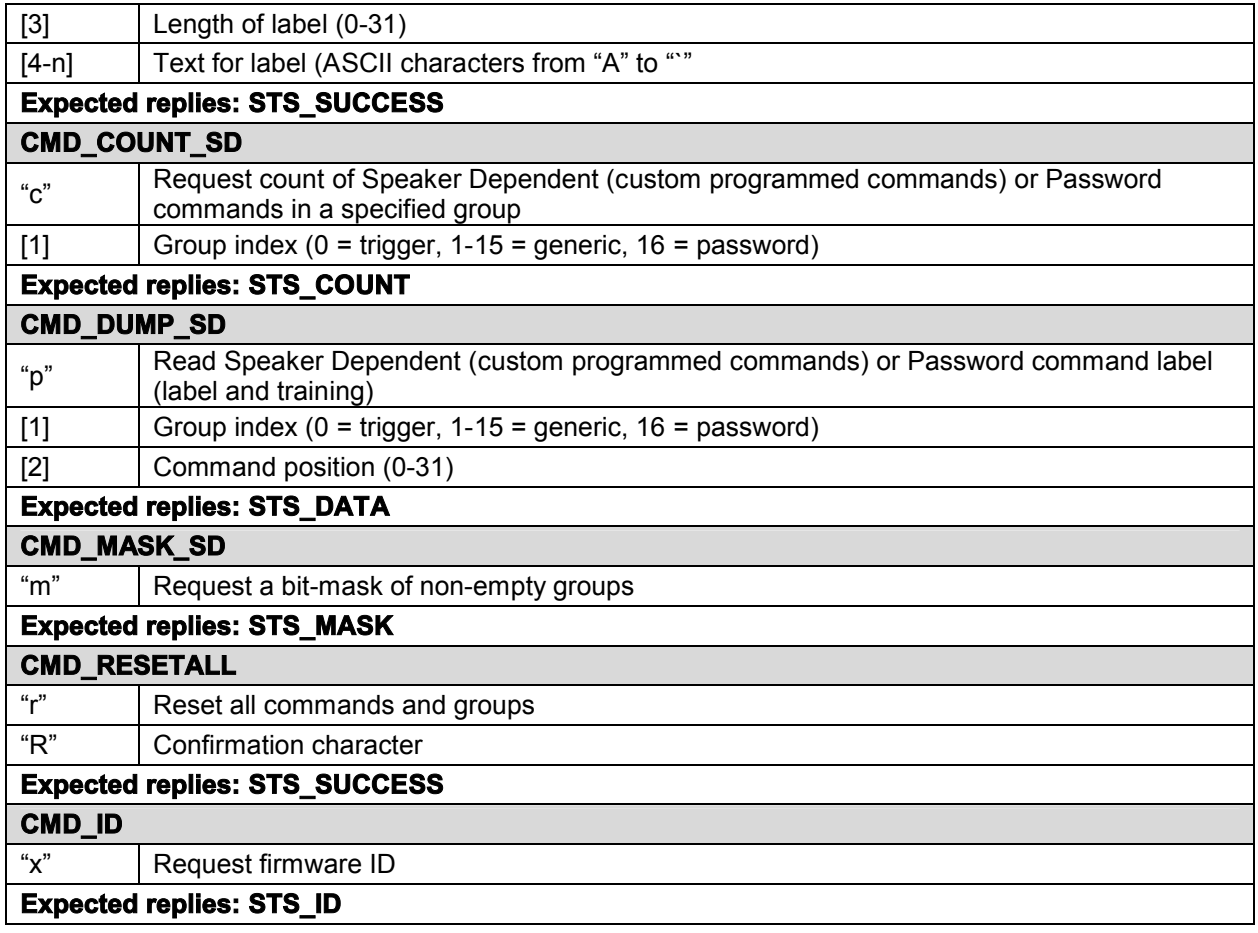

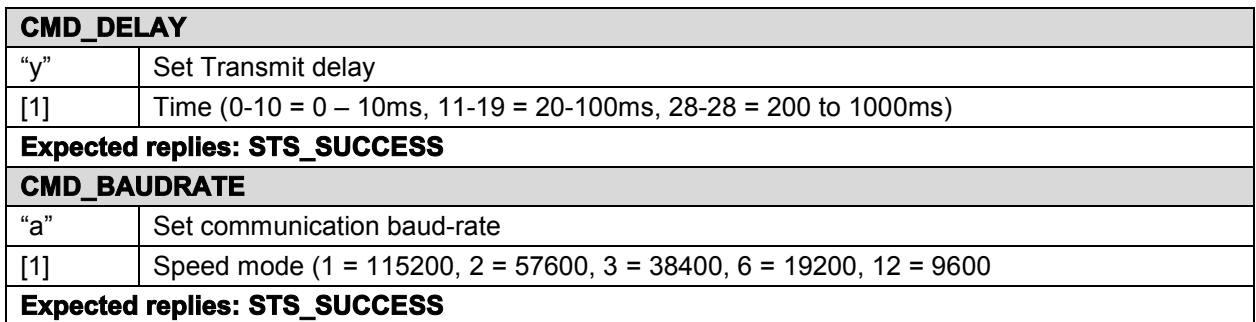

### **Status Details**

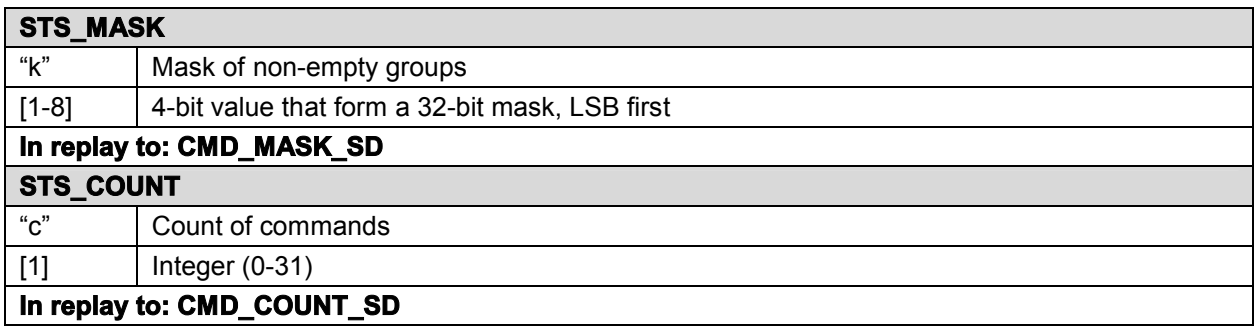

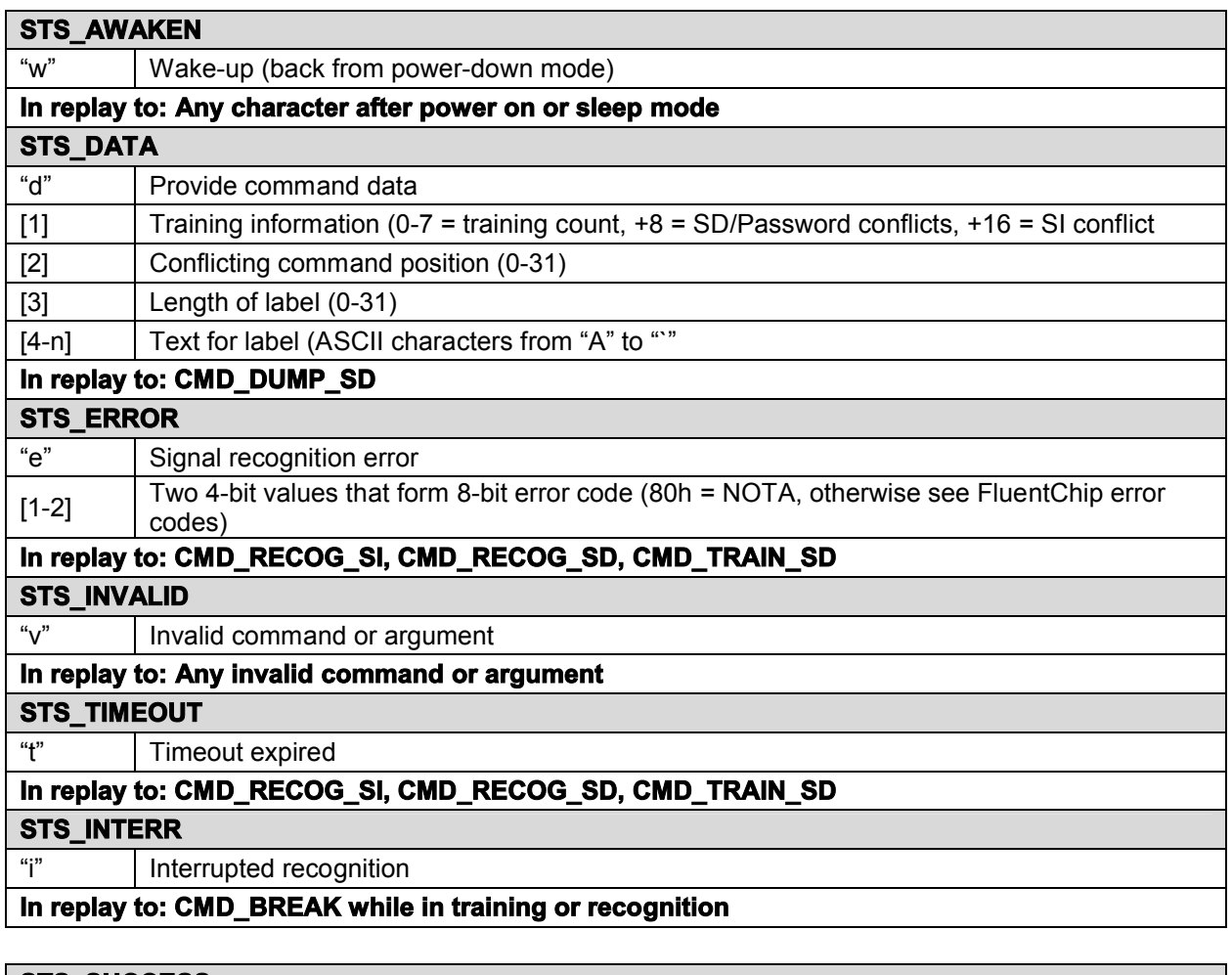

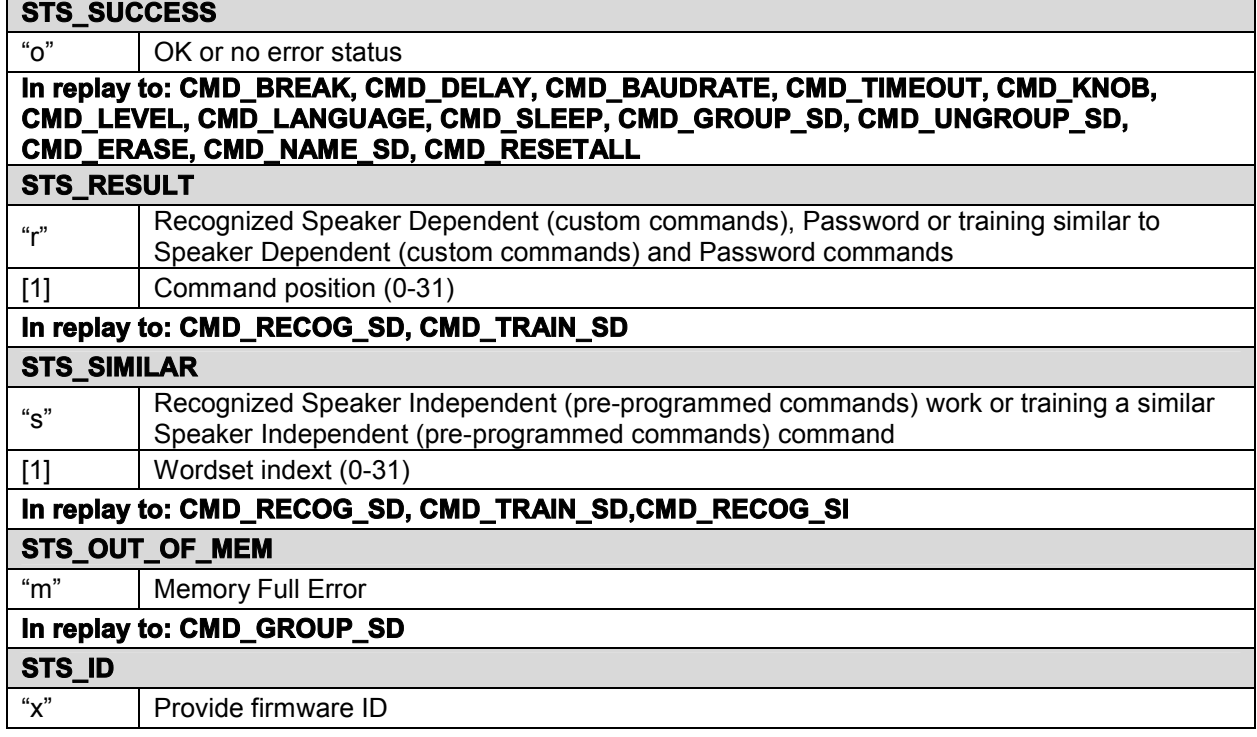

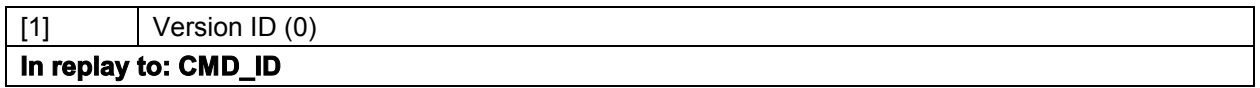

## **Argument Mapping**

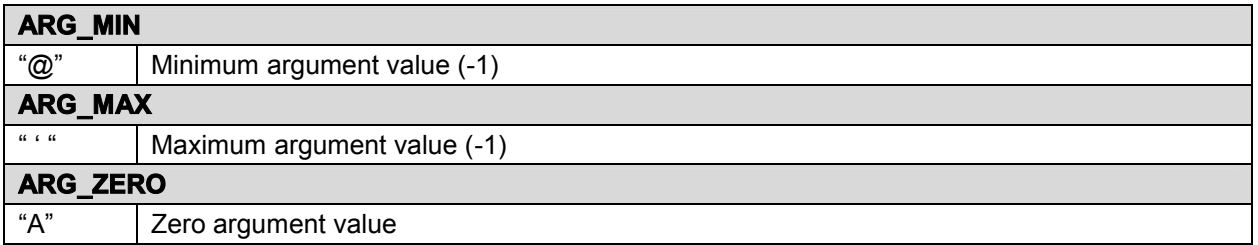